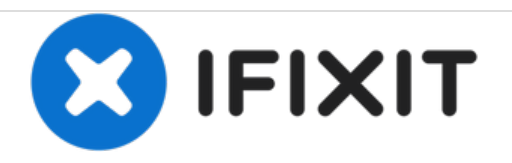

# **HP Elitebook 820 G1 RAM Replacement**

If the laptop beeps several times but fails to start, the RAM is at fault. This guide explains how to replace faulty RAM.

Written By: Ashley Francavilla

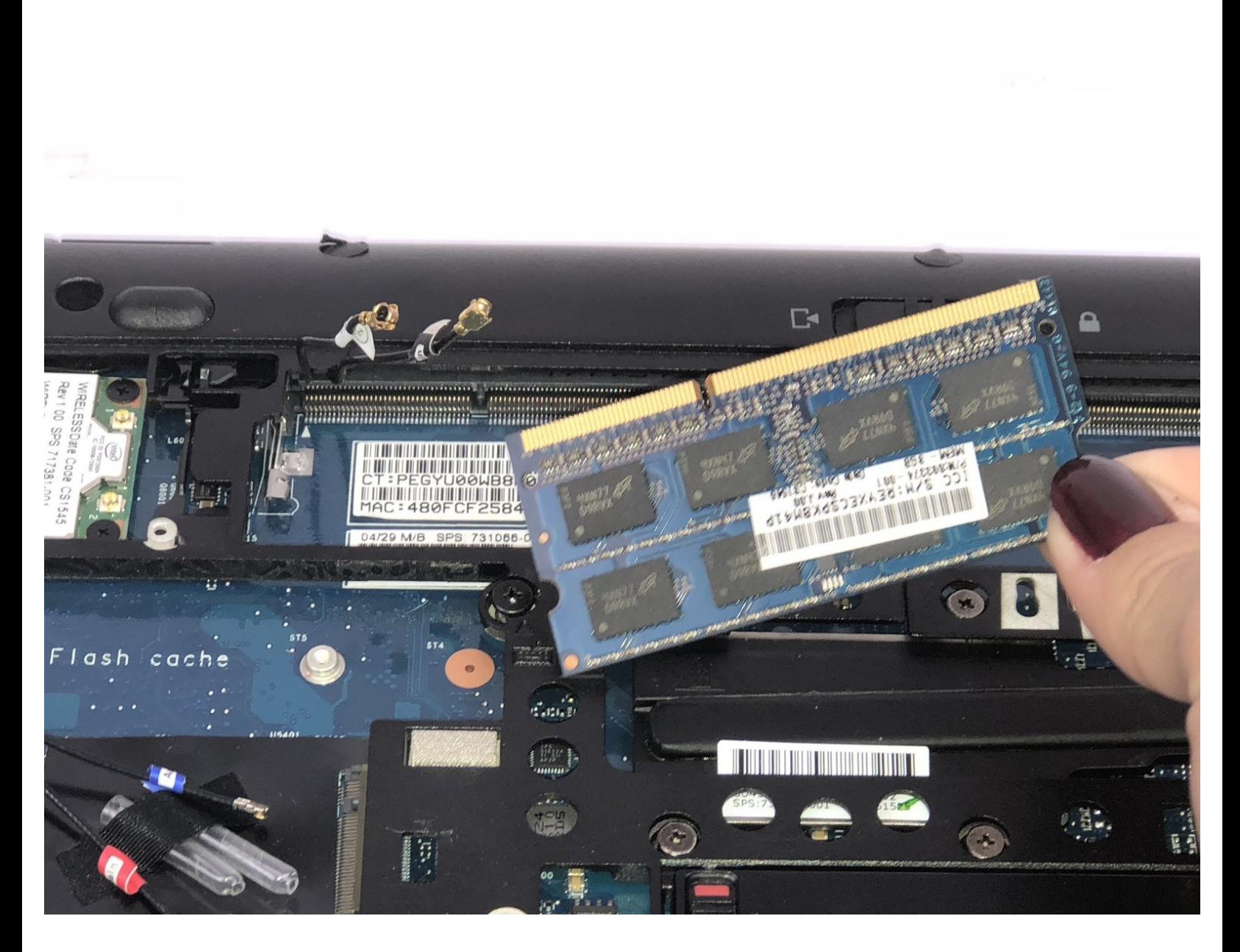

# **INTRODUCTION**

RAM should be replaced when the device returns several beeps and fails to power on.

**TOOLS:** iFixit [Opening](file:///Item/Plastic_Opening_Tools) Tools (1)

#### **Step 1 — Battery**

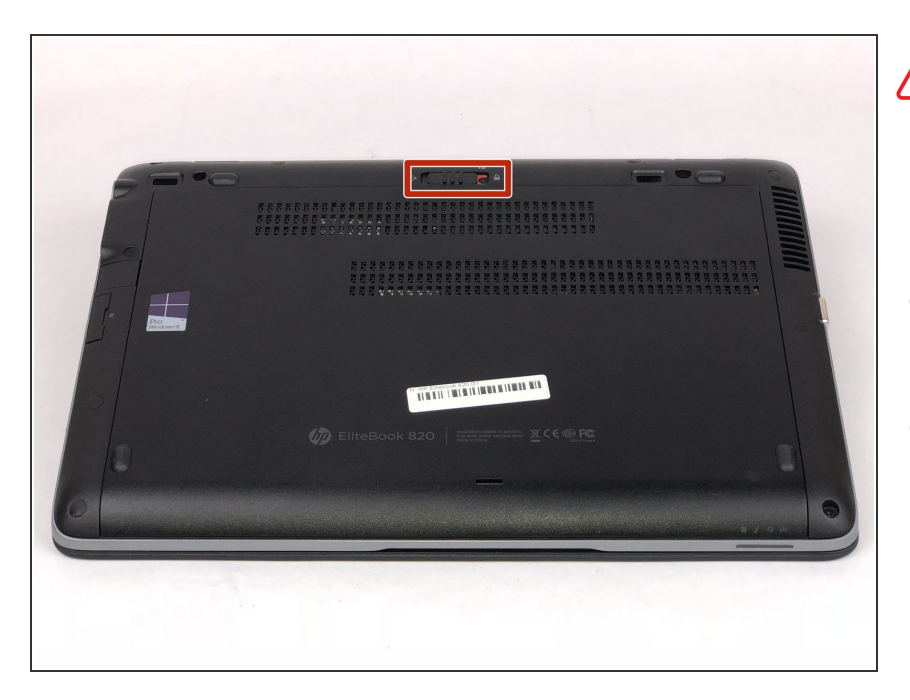

- Ensure the laptop is completely powered off and power adapter is unplugged before removing the battery.
- Turn over laptop so that the bottom is showing.  $\bullet$
- Unlock the latch.

#### **Step 2**

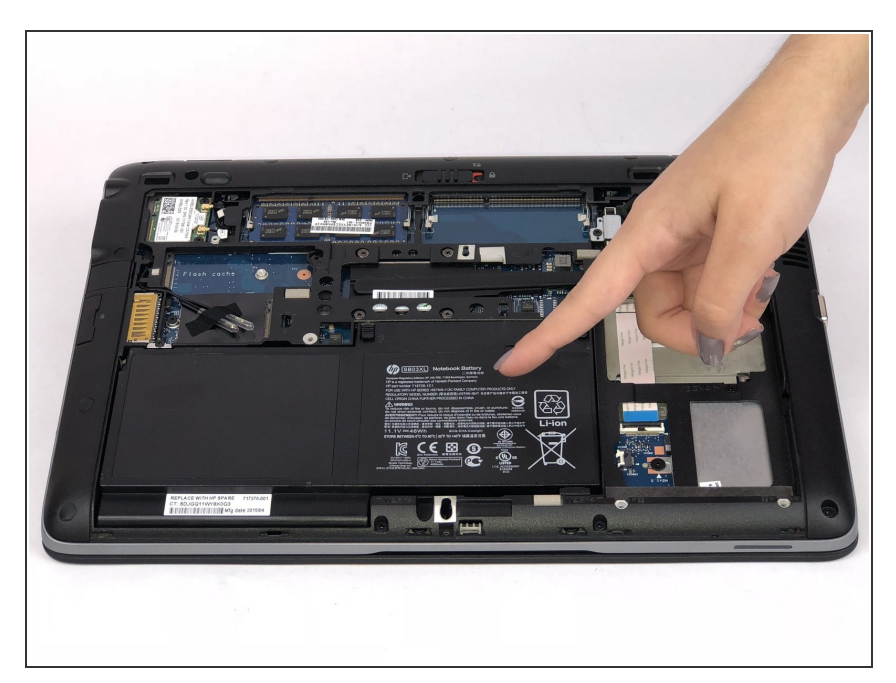

Remove the back cover and you will then be able to see the battery.  $\bullet$ 

## **Step 3**

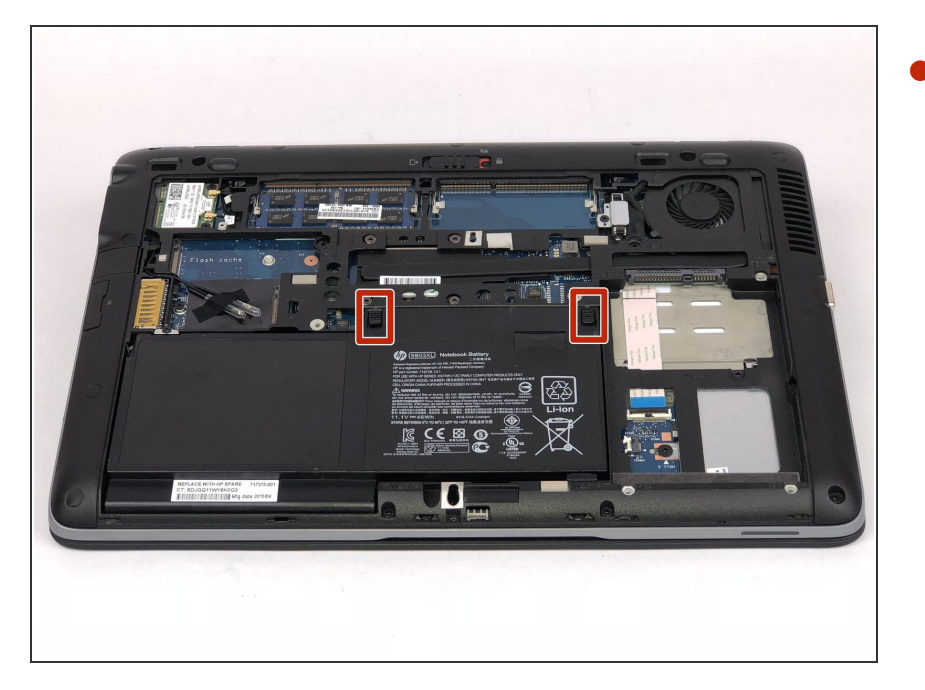

Unlatch the two latches securing the battery in the case.  $\bullet$ 

## **Step 4**

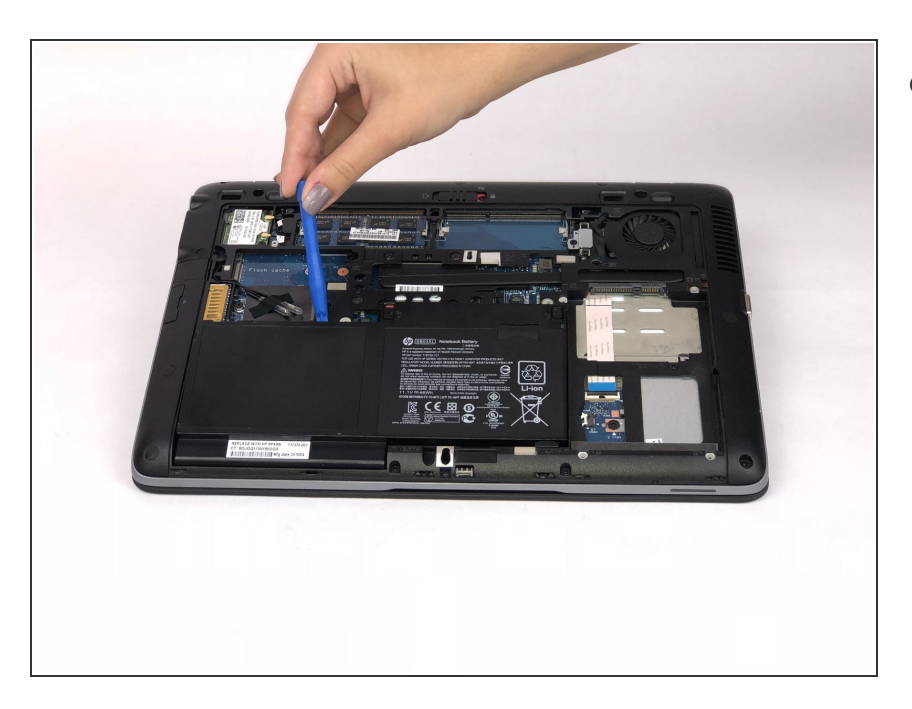

Use a plastic opening tool to lift and remove the battery.

#### **Step 5 — RAM**

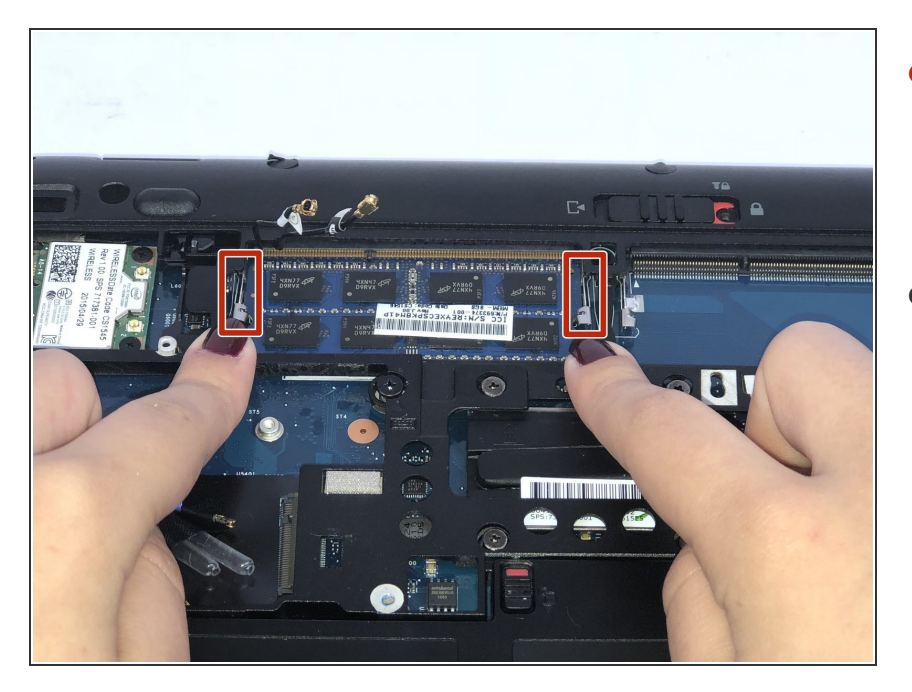

- Once the battery is removed from the device, slide both latches away from the RAM module with your fingers.  $\bullet$
- The latches are spring assisted and the RAM module will lift for removal.  $\bullet$

To reassemble your device, follow these instructions in reverse order.